# **E**hipsmall

Chipsmall Limited consists of a professional team with an average of over 10 year of expertise in the distribution of electronic components. Based in Hongkong, we have already established firm and mutual-benefit business relationships with customers from,Europe,America and south Asia,supplying obsolete and hard-to-find components to meet their specific needs.

With the principle of "Quality Parts,Customers Priority,Honest Operation,and Considerate Service",our business mainly focus on the distribution of electronic components. Line cards we deal with include Microchip,ALPS,ROHM,Xilinx,Pulse,ON,Everlight and Freescale. Main products comprise IC,Modules,Potentiometer,IC Socket,Relay,Connector.Our parts cover such applications as commercial,industrial, and automotives areas.

We are looking forward to setting up business relationship with you and hope to provide you with the best service and solution. Let us make a better world for our industry!

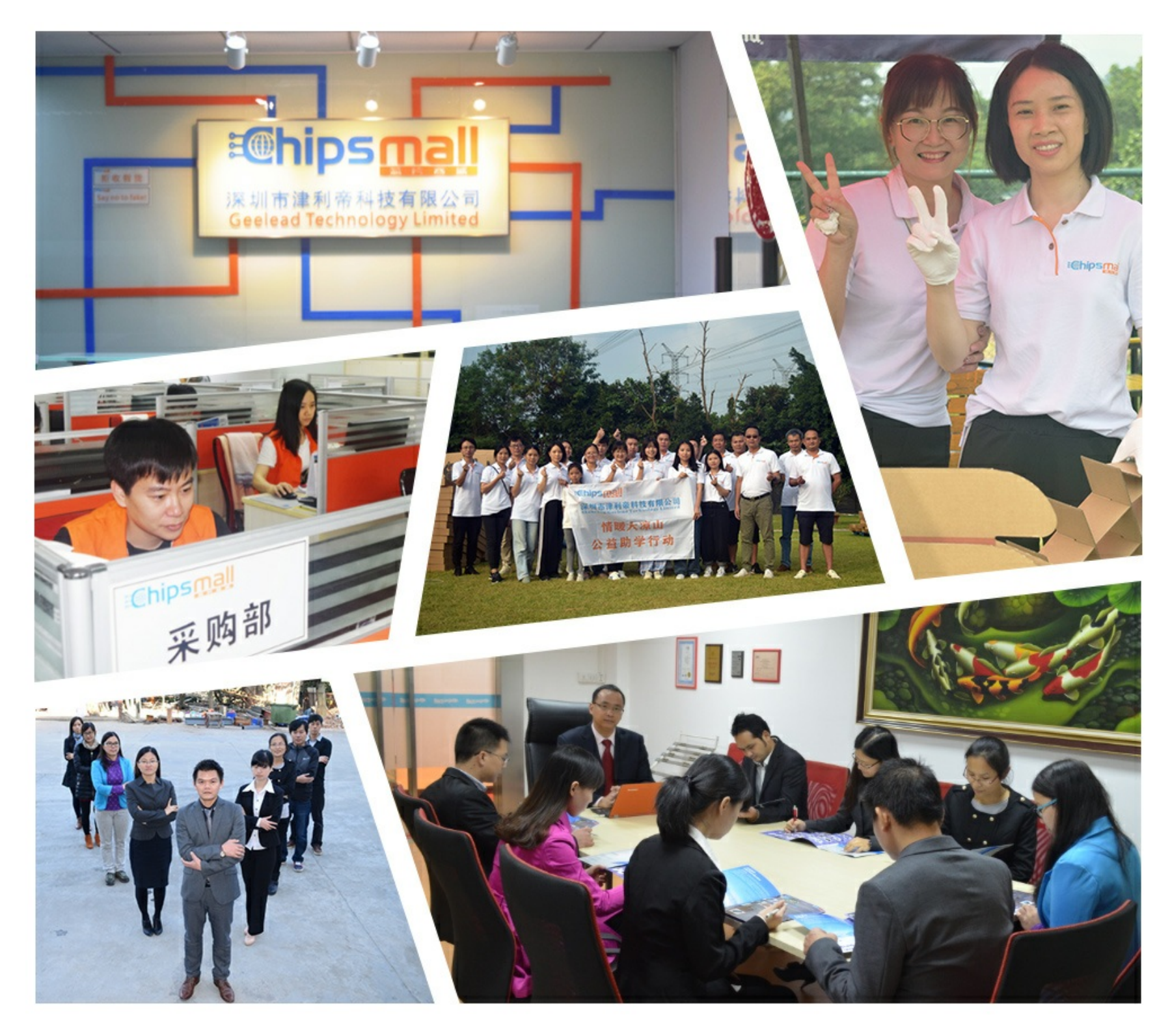

## Contact us

Tel: +86-755-8981 8866 Fax: +86-755-8427 6832 Email & Skype: info@chipsmall.com Web: www.chipsmall.com Address: A1208, Overseas Decoration Building, #122 Zhenhua RD., Futian, Shenzhen, China

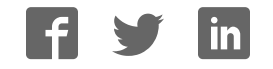

### **IBS CMD SWT G4 E**

Order No.: 2721442

http://eshop.phoenixcontact.de/phoenix/treeViewClick.do?UID=2721442

Network configuration software for INTERBUS Generation 4

#### **Commercial data**

GTIN (EAN)

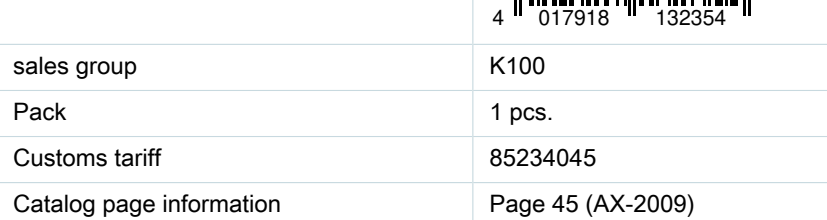

#### Product notes

WEEE/RoHS-compliant since:

www.download.phoenixcontact.com Please note that the data given here has been taken from the online catalog. For comprehensive information and data, please refer to the user documentation. The General Terms and Conditions of Use apply to Internet downloads.

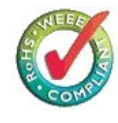

### **Product description**

As a result of manufacturer independence, a bus system for open, flexible control architectures must provide the user with a concept for a universal and, above all, manufacturer-independent operation and diagnostics of a system. The configuration, system startup and diagnostic software CMD (Configuration Monitoring Diagnostics) has been developed for INTERBUS. The most important features of this software are the independence from the control system used and the flexibility with respect to program expansions, new functions and add-on programs. The DRIVE-COM User Group, for example, offers add-on programs for parameterizing drives according to the DRIVECOM profile.

In order to meet the requirements of users, our INTERBUS expertise continues to improve its software capabilities.

CMD for all phases:

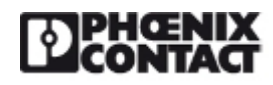

**catalog**

**Extract from the online**

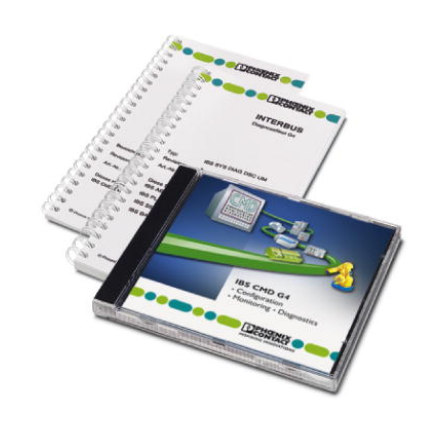

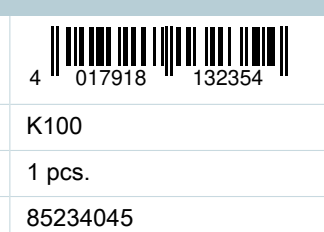

http://

01/01/2003

CMD is a tool used throughout the entire lifecycle of a plant, from planning and configuration, through system startup to operation monitoring, and finally diagnostics in the event of maintenance. For the user this eliminates the costs and effort of learning to use several software tools.

The CMD software allows the user to determine the configuration of the INTERBUS system during the configuration phase. The I/O points can be assigned logical addresses or variables, through which the control program will later access the distributed I/O.

During system startup, a functional test of the system can be performed using an integrated monitor function.

The diagnostic functions continuously provide detailed information on the bus status, indicate the causes for any errors, and suggest remedies.

CMD for globally established operating systems:

CMD can now be run under Windows operating systems for any standard PC system. The familiar interface facilitates learning to use the software, and thus learning to use the entire INTERBUS system.

#### **Technical data**

#### **Functions**

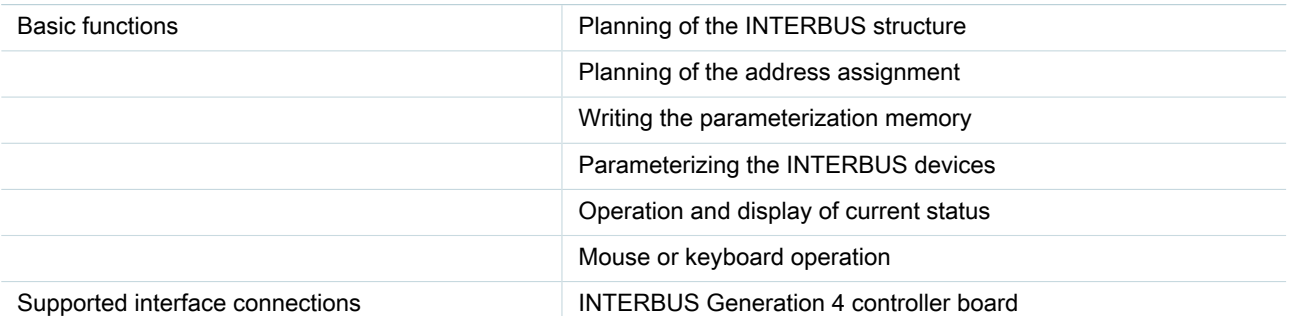

#### **Hardware requirements**

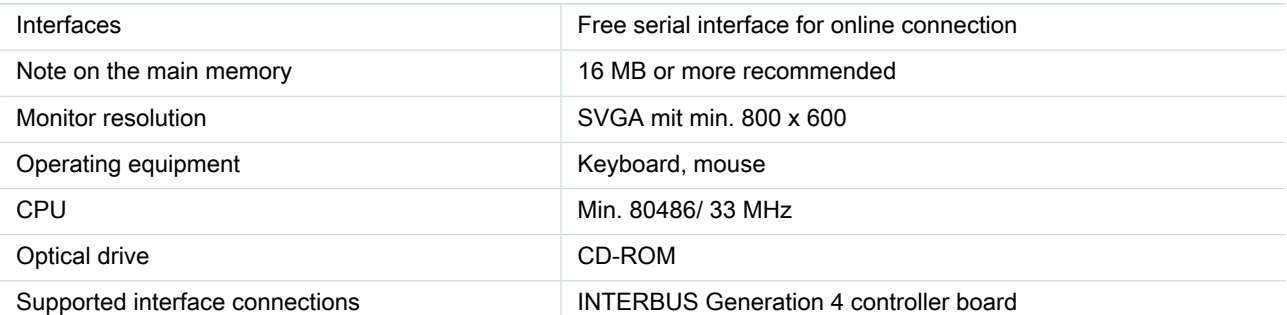

#### **Operating systems**

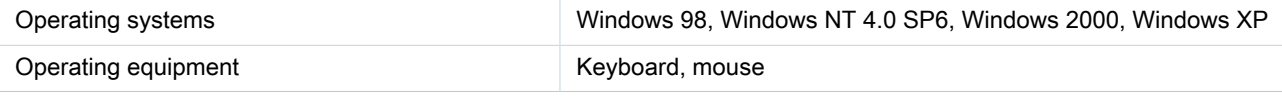

#### **Scope of delivery**

Scope of delivery Scope of delivery Scope of delivery Scope of delivery Scope of delivery Scope and Scope and Scope and Scope and Scope and Scope and Scope and Scope and Scope and Scope and Scope and Scope and Scope and Sc

#### **Accessories**

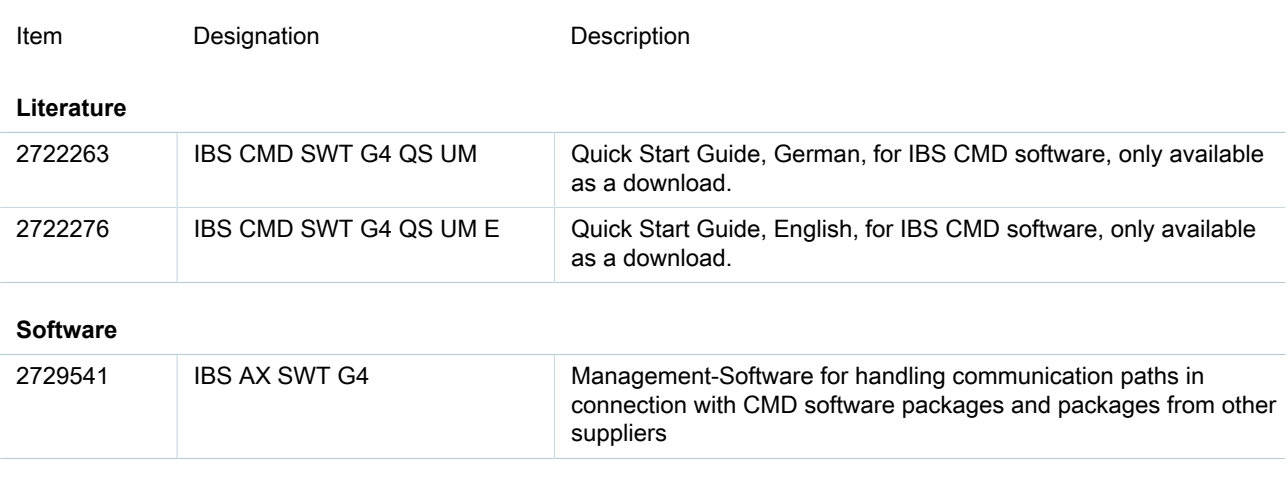

#### **FAQs**

#### • **CMD startup error under Windows 95**

Starting the CMD software under Windows 95 (version 4.00.950 B) in the current CMD version 4.50 (in any language) can result in the following error behavior: When the program libraries are loaded directly when CMD is started (blue progress indicator), the CMD software crashes once the progress indicator reaches 4% (the file name MPMMONI.DLL is shown under the progress indicator). To prevent this behavior, proceed as follows: a) Rename the file MPMMONI.DLL in the CMD installation directory (...\BIN) e.g., as MPMMONI.OLD, b) Copy the attached file into the CMD installation directory (...\BIN) c) Under the existing section [Settings] in the CMD450xx.ini file (directory: C:\Windows) add the following text: DoWidgetsExit=0 d) Try to start CMD again.

It should now start without any errors. If problems persist, please call the INTERBUS hotline (+49 / 52 35 / 34 18 88).

#### • **Creating an external device database**

To create an external device database, proceed as follows: Use the menu item Start / Programs / IBS CMD / Setup External Database to create an external device database. Then activate the "Insert with ID Code" option in the context menu of the controller board or another device. Enter information about the device type and ID code here. The device description for the new device can now be created. The new device can then be added to the external database using the Tools / Create Device Description option. This creates a new device group. Next, activate the "Insert with Description" option in the context menu of the controller board or another device. Once the external database and the new device group have been configured, the new device can be viewed and added to the project.

#### • **Data block addressing for IBS S7 300 DSC, IBS S7 400 (ext) and IBS S7 400 ETH (ext) controller boards**

1) In CMD versions <4.62 it was possible to write several data records into one data block. In CMD 4.62, an individual data block must be specified for every data record. You can continue processing existing projects for which this addressing was used in CMD 4.62. Parameterization and behavior in the process data dialog have not changed. The dialog "IBS data records" cannot be changed. An error message will be output. Remedy: Install this Patch (copy the files into the \BIN directory of the installed CMD 4.62), so that several data records can be written into one data block. 2) IBS CMD 4.62 does not permit an addressing of input data records in different S7 data records using the same data block addressing, e.g. DB2DBB0 and DB3DBB0. CMD 4.62 indicates multiple addressing and refuses parameterization of such projects. Remedy: Install this Patch (copy the files into the \BIN directory of the installed CMD 4.62) to enable this function.

#### • **Message: "Incorrect version of CTL3D.DLL or CTL3DV2.DLL" at startup of CMD**

Various programs use these files. Because they are not contained in the system after Windows is installed, they are installed when the relevant programs are installed, as for example with IBS CMD G4. The setup of IBS CMD G4 installs both CTL3D.DLL and CTL3DV2.dll files in the Windows system directory. When CMD is started, the paths are searched for the relevant directory. If another program which has also installed these files on the system has placed its search path before the CMD search path, the incorrect CTL3D.DLL and/or CTL3DV2.dll is loaded. If this file version is older than the minimum version which can be used by CMD, the above message is generated. You should search for all CTL3D.DLL and CTL3DV2.dll files on your system and copy the newest version of each file to the Windows system directory. All other versions should be renamed or deleted.

#### • **Message: "Program error: <?>.DLL file called with an invalid dynalink call"**

This error message indicates the use of software which uses a DLL with the same name as the installed IBS CMD G4. Workaround: Power down the system and start CMD as the one and only program. You can now work with CMD. As soon as you start the software with the DLL of the same name, this software will terminate with a similar message.

#### • **No connection to the IBS PC ISA SC/I-T controller board installed in the PC**

If this is the case for the PC controller board despite the correct communication path being selected (under Tools - > Settings), the software driver (Device Driver) will not be able to access the controller board because of a software or hardware conflict. In almost all cases, modifying the settings will correct the problem. (For example, if on the PC an interrupt cannot be enabled for the ISA bus, enable one in the PC BIOS). Please refer to the relevant FAQs under "IBS PC ISA SC/I-T Generation 4 Controller Boards for PC Systems, which contains solutions to this problem. The return value of the driver software (error code), which can be found under "Details" in each CMD error message dialog box, is of importance here.

#### • **Transferring device descriptions from user A to user B**

User A creates a new CMD project and uses the "Insert with Description" option to add the device required by user B from his/her external device database to the project. User A then sends the project with the required device to user B. User B opens the project and uses Tools / Create Device Description to add the desired device to his/her own device database.

#### • **When setting up an online connection to a controller with IBS CMD SWT G4 / IBS DIAG+ SWT, the controller indicates a controller error.**

This behavior could be due to the following faulty firmware service activated by default: "Activate indication for single channel diagnostics" in the parameterization sequences of CMD version 4.50 to 4.51(13). This service references a non-existent port. Recommendation: In Interbus parameterizations that are generated with the abovementioned versions, the service has to be deactivated in the menu "Controller board - Parameterization - Edit". If these error messages are required, a "Set\_Indication\_Req" must be inserted manually in the start sequence with the communication path used by the board (refer to IBS SYS FW G4 UM E documentation).

#### • **Wrong address assignment with IBS S7 300 BC-T with the project import with CMD 4.42**

When a project for an IBS S7 300 BC-T controller board created with CMD 4.3x is opened in CMD 4.42, the standard register addresses are shown as E0, A0, etc. Remedy: Under "Controller Board -> Type" reselect the IBS S7 300 BC-T.

#### • **[Obsolete] EMM386 driver is loaded under WIN 95 and Windows 3.1x.**

If you are working in system with a boot configuration in which the EMM386.EXE driver was loaded, the address area of the IBS PC ISA controller board used when EMM386.EXE is started must be removed. Example of removal from CONFIG.SYS: DEVICE = C:\DOS\EMM386.EXE X=D000-D0FF NOEMS

#### **Address**

PHOENIX CONTACT Inc., USA 586 Fulling Mill Road Middletown, PA 17057,USA Phone (800) 888-7388 Fax (717) 944-1625 http://www.phoenixcon.com

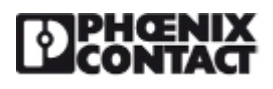

© 2011 Phoenix Contact Technical modifications reserved;